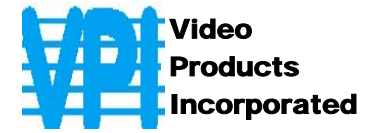

# **USB v1.1. Магистральные Удлинители модели USB-C5**

## **РУКОВОДСТВО ПО ЭКСПЛУАТАЦИИ**

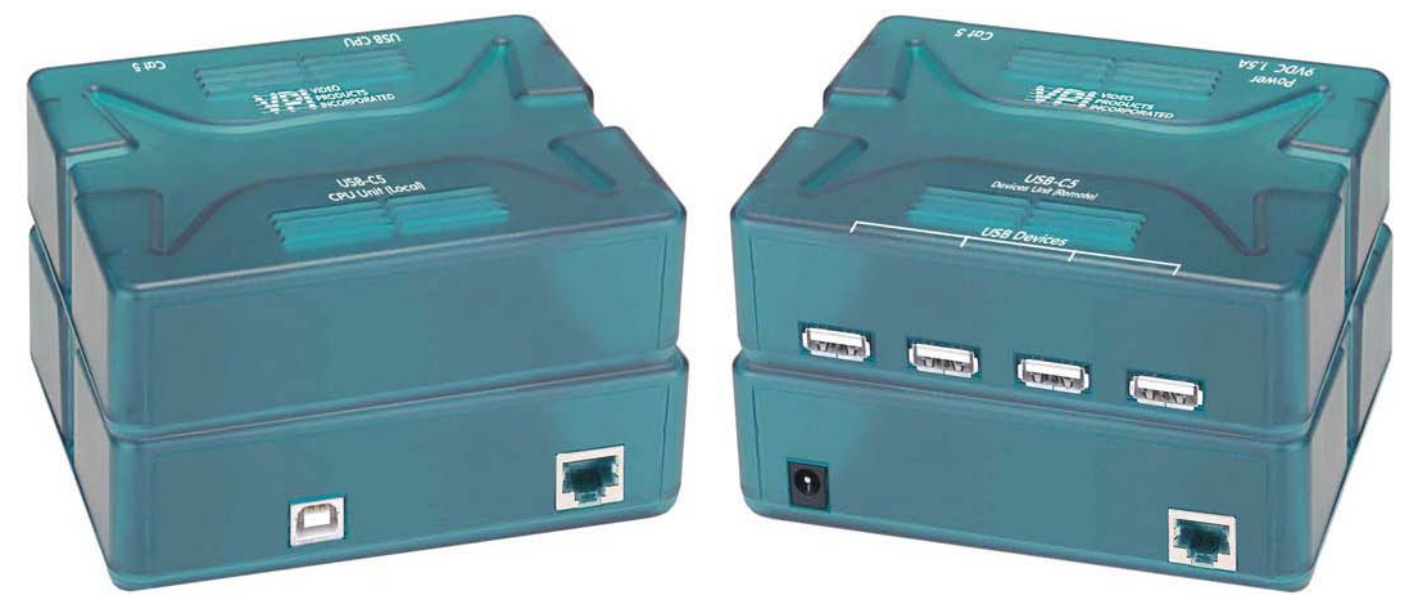

**Video Products, Incorporated. Страница** 1 **из** 12 **1275 Danner Dr Aurora, OH 44202 Tel: +1 (330)-562-7070 Fax: +1 (330)-562-1999 www.nti1.com** 

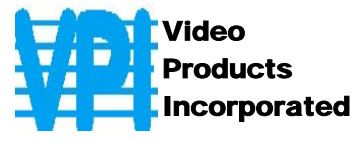

#### **РУКОВОДСТВО №O22 (Обновлено 10/14/03)**

#### **ГАРАНТИИ**

Объем сервиса гарантийного периода предусматривает бесплатное проведение восстановительного ремонта на заводе производителя и замена отказавших аппаратных блоков и элементов (Labour & Parts). Возврат и доставка оборудования производятся клиентом самостоятельно за счет клиента. Стандартная гарантийная поддержка предусмотрена на период до 1 (одного) от даты поставки. По требованию клиента может быть предоставлена расширенная гарантийная поддержка на период 2 или 3 года. По вопросам ремонта, пожалуйста, обращайтесь к партнерам VPI на данной территории или непосредственно в Департамент Технической Поддержки Video Products Inc по телефону **+1 (800) 742-8324** (800-RGB-TECH) или **+1 (330) 562- 7070, или оставьте запрос на сайте в Интернете** http://www.vpi.us . Запрос на гарантийный ремонт требует авторизации технических служб VPI в виде кода RMA (Return Material Authorization). Гарантийное обслуживание не авторизованного оборудования не производится.

#### **АВТОРСКИЕ ПРАВА**

Copyright © 2003 by Video Products Inc. Все авторские права на данное Руководство принадлежат компании Video Products Inc. Все права защищены. Запрещено воспроизведение, интегрирование в поисковую систему или передача данного руководства в целом или какой-либо из его частей в любой форме или виде: электронном, механическом, фото и другом копировании, видео или аудио записи – или в каком-либо ещё виде, без получения предварительного письменного разрешения Компании Video Products Inc, 1275 Danner Drive • Aurora, Ohio 44202.

#### **ИЗМЕНЕНИЯ**

Материалы данного Руководства носят только информационный характер и могут быть изменены в любой момент без предварительного предупреждения. Video Products Inc. оставляет за собой право вносить изменения во внешний вид продукта без предварительного предупреждения и уведомления пользователей продукта.

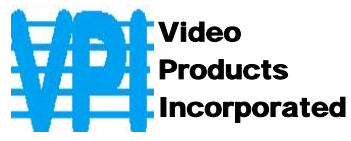

## **СОДЕРЖАНИЕ РУКОВОДСТВА**

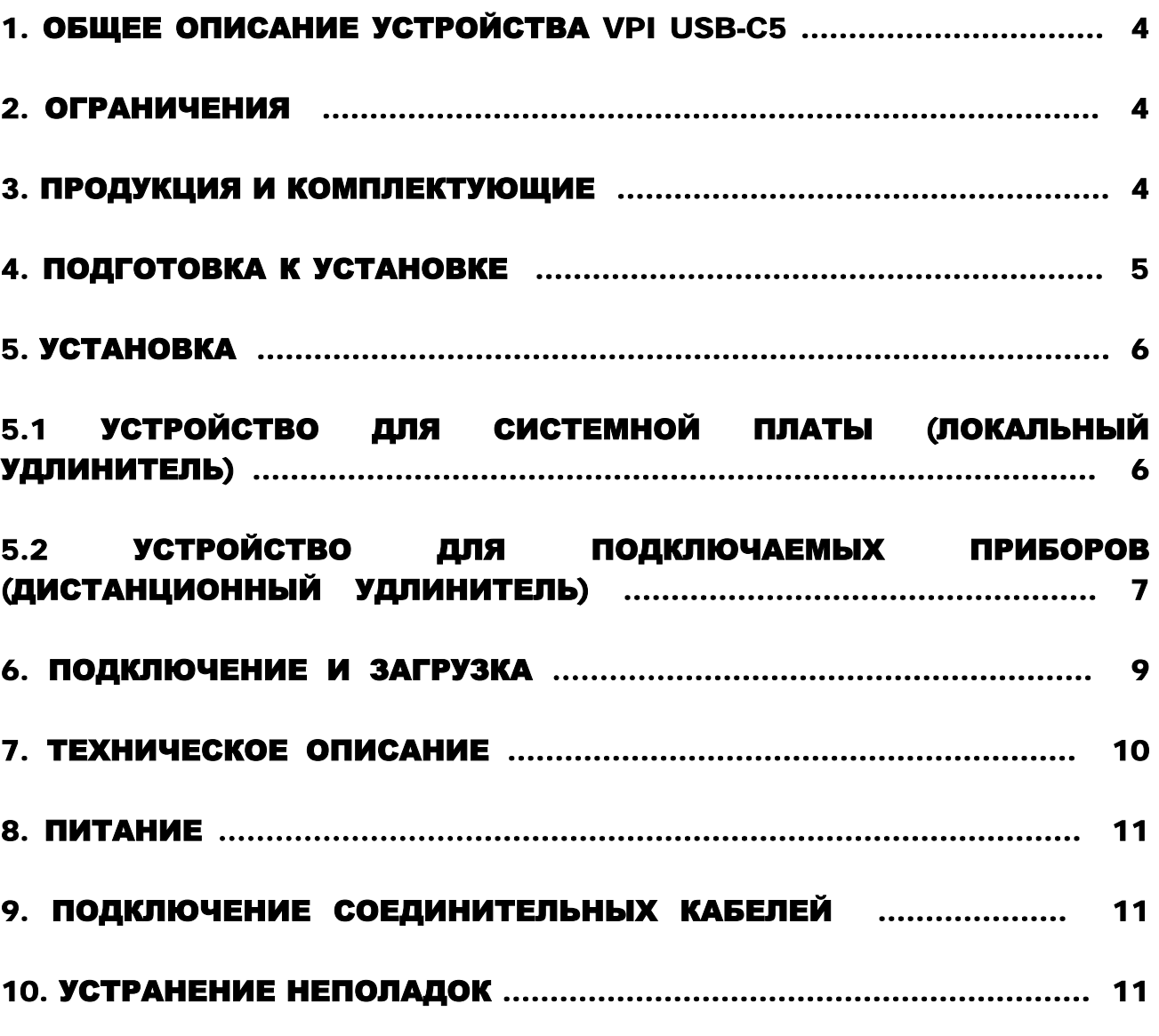

#### **ТАБЛИЦЫ И СХЕМЫ:**

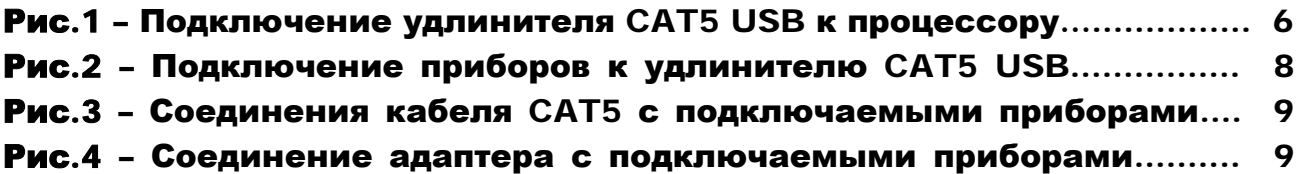

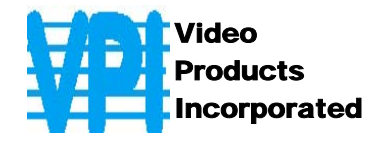

#### **1. Общее описание устройства VPI USB-C5**

USB-Удлинитель VPI модели USB-C5 или USB-C5M создан с возможностью подсоединения до 4-х диалоговых USB устройств (клавиатуры, мыши, камеры, и т.д.) через USB вход системной платы, используя неэкранированный кабель CAT5. Он используется как дистанционный USB HUB. Удлинитель USB-C5 имеет собственный источник питания и создан для устройств с большим потреблением энергии.

Это устройство очень легко устанавливается, и оно успешно прошло множественные проверки на надежность. Неэкранированная витая пара кабелей категории 5 вместе с таким удлинителем поможет легко расширить возможности USB узла.

#### **Дополнительные возможности и оборудование**

• Модель USB-C5M позволяет включить функцию «включения питания» на клавиатуре MAC USB. Таким образом, пользователь сможет включать питание системы, нажав на соответствующую клавишу на клавиатуре MAC, если такая функция клавиатуры совместима с настройками системной платы (например: процессор MAC G4 с USB клавиатурой Apple).

#### **Глоссарий**

(При подсчете необходимой мощности питания для устройств, получающих питание от системной шины, следует исключить из расчетов устройства с собственными источниками питания)

• питание от шины - для устройств, которые питаются от кабеля USB - max 5A (500mA)

• собственный источник питания - для устройств, которые имеют самостоятельный источник (например: батарейки или трансформатор); им требуется лишь незначительный формальный сигнал через USB соединение.

#### **2. Ограничения**

Общая длина кабеля CAT5 между USB входом процессора и устройствами, подсоединенными к удлинителю USB-C5 USB не должна превышать более 100 футов.

*ВНИМАНИЕ: Понятие "общая длина" подразумевает длину кабеля USB от системной платы + длина кабеля CAT5 + длина кабеля присоединяемого устройства.* 

#### **3. Продукция и комплектующие**

#### **Комплектующие, поставляемые в данном наборе:**

- Удлинитель VPI USB-C5 (или USB-C5M)для присоединяемых устройств (локальный)
- Удлинитель VPI USB-C5 (или USB-C5M)для присоединяемых устройств (дистанционный)
- Адаптер переменного тока 120VAC или 240VAC -9VDC/1.5A

**Video Products, Incorporated. Страница** 4 **из** 12 **1275 Danner Dr Aurora, OH 44202 Tel: +1 (330)-562-7070 Fax: +1 (330)-562-1999 www.nti1.com** 

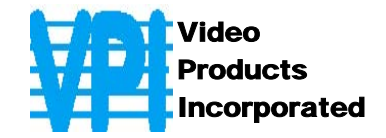

- Сетевой шнур
- Кабель USB-AB-1M
- Данное руководство по эксплуатации

#### **Необходимые дополнительные условия работы:**

- Наличие кабеля CAT5
- Устройства должны быть так расположены, чтобы все кабели могли быть с легкостью подключены
- Кабели CAT5 должны пролегать в направлении, где будут установлены подключаемые устройства и системная плата. Проследите за тем, чтобы кабели не пролегали вблизи с источниками магнитного излучения или электрического тока, что может повлиять на качество сигнала (например: генераторы переменного тока, сварочное оборудование, и т.д.).

#### **4. Подготовка к установке**

#### *ВНИМАНИЕ: Тот, кто производит установку, должен проследить, чтобы кабель для соединений между устройствами ОБЯЗАТЕЛЬНО был прямоточного типа и не пересекался с другими.*

• A 120V or 240V electrical outlet (depending on the AC adapter being used) must be installed close enough to the mounting location of the Devices Unit to plug the AC adapter into.

• All cables should be installed in such a way that they do not cause stress on their connections to the equipment. Extended lengths of cable hanging from a connection may interfere with the quality of that connection. Secure cables as needed to minimize this.

• Properly shut down and disconnect the power from the CPU and devices to be extended. If other equipment is involved whose connections are being interrupted, be sure to refer to the instruction manuals for that equipment for proper disconnection and re-connection procedures before proceeding.

#### **Свойства и функции**

- **1** Лампочка питания
- **2 –** Вилка 9 VDC 1.5A для адаптера переменного тока
- **3** Узел-гнездо CAT5 RJ45 для подсоединения кабеля CAT5 к/от системной платы
- **4** Входы USB (А) для подсоединения устройств USB
- **5** USB (В) вход для подсоединения кабеля от системной платы
- **6 –** Узел-гнездо CAT5 RJ45 для подсоединения кабеля CAT5 к/от подсоединяемых устройств

**Video Products, Incorporated. Страница** 5 **из** 12 **1275 Danner Dr Aurora, OH 44202 Tel: +1 (330)-562-7070 Fax: +1 (330)-562-1999 www.nti1.com** 

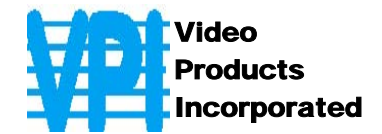

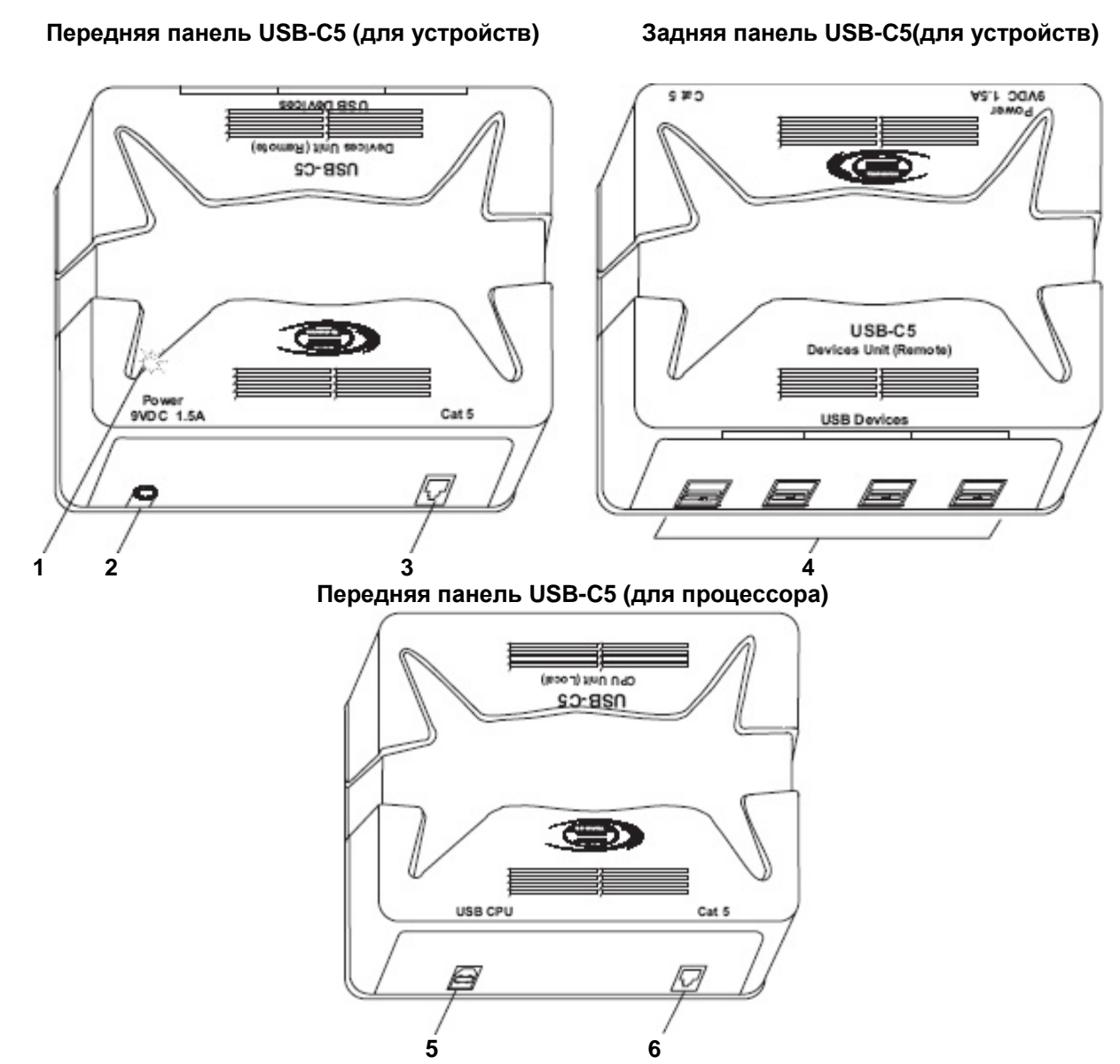

## **5. Установка**

#### **5.1 Устройство для системной платы (локальный удлинитель)**

**1.** Поставьте локальный удлинитель так, чтобы кабель CAT5, кабель адаптера переменного тока и USB кабель от системной платы могли легко соединяться с этим локальным удлинителем

**2.** Подсоедините конец USB (B) кабеля USB-AB-1M к USB (B) гнезду локального удлинителя (см. рис.1)

**3.** Подсоедините конец USB (А) кабеля USB-AB-1M к USB (А) гнезду на системной плате (см. рис.1)

**Video Products, Incorporated. Страница** 6 **из** 12 **4.** Подсоедините кабель CAT5 к порту "CAT5" на панели локального удлинителя (В

**1275 Danner Dr Aurora, OH 44202** 

**Tel: +1 (330)-562-7070 Fax: +1 (330)-562-1999 www.nti1.com** 

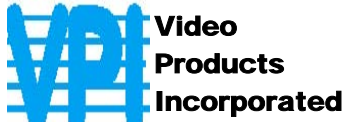

случае, если используется стенная розетка RJ45, подсоедините к ней другой конец кабеля) Позаботьтесь о том, чтобы кабель был правильно и плотно подключен. (см. рис.1)

*ВНИМАНИЕ: Никогда НЕ пытайтесь подсоединить удлинитель USB-C5 к сетевым устройствам. Эти устройства могут быть повреждены в результате такого взаимодействия.* 

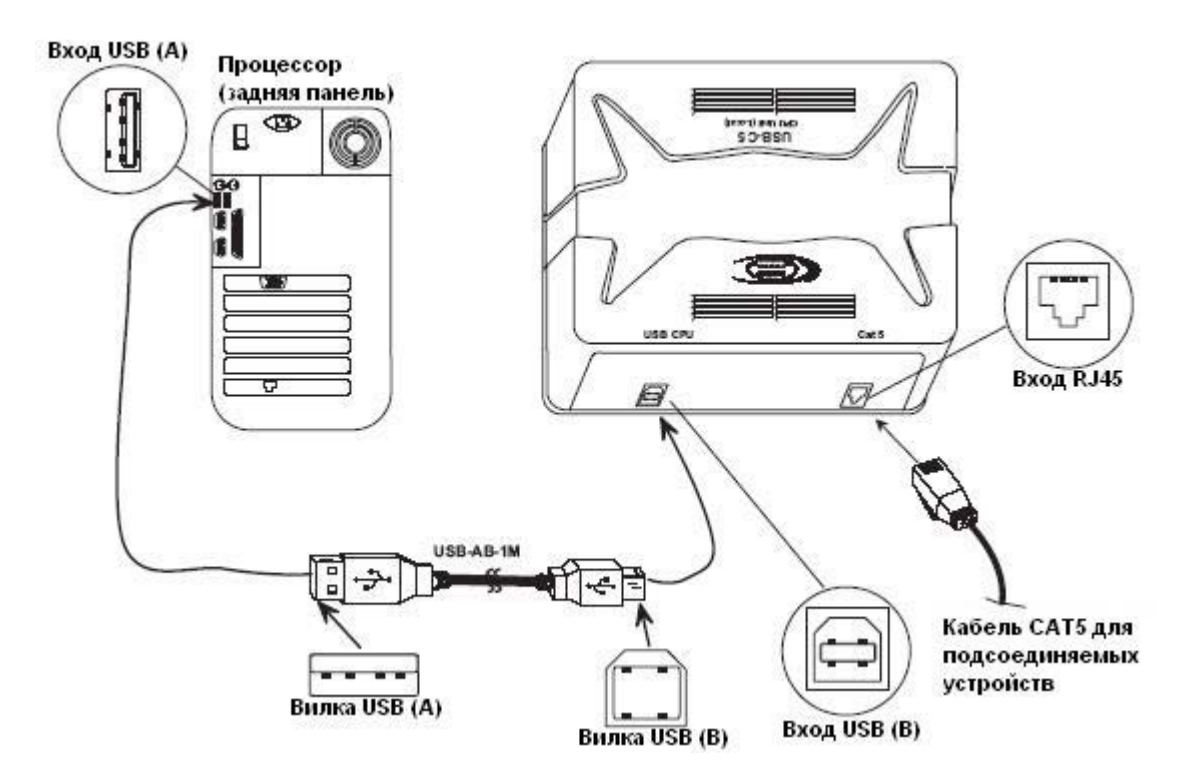

**Рис.1 – Подключение удлинителя CAT5 USB к процессору**

#### **5.2 Устройство для подключаемых устройств (дистанционный удлинитель)**

**1.** Поставьте дистанционный удлинитель так, чтобы кабель CAT5, кабель адаптера переменного тока и кабели подсоединяемых устройств могли легко соединяться с этим удлинителем

**2.** Подсоедините кабели устройств к USB портам на панели дистанционного удлинителя (см.рис.2)

**Video Products, Incorporated. Страница** 7 **из** 12 **1275 Danner Dr Aurora, OH 44202 Tel: +1 (330)-562-7070 Fax: +1 (330)-562-1999 www.nti1.com** 

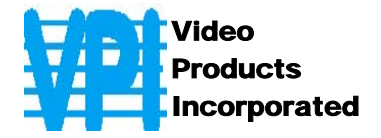

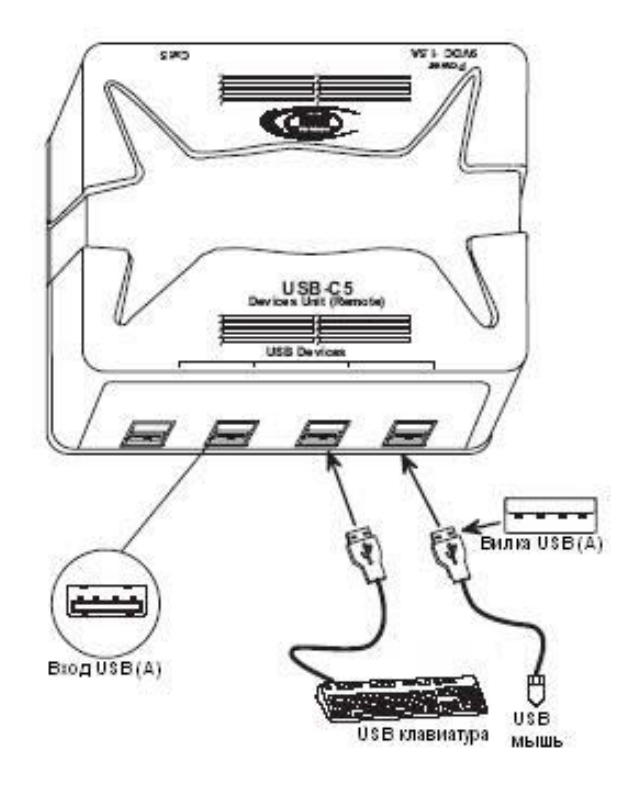

**Рис.2 – Подключение приборов к удлинителю CAT5 USB** 

3. Проследите за тем, что кабель CAT5 подключен в соответствии с пунктом «Подготовка к установке» ранее в данном руководстве. Подсоедините кабель CAT5 к порту "CAT5" на панели дистанционного удлинителя (если используется стенная розетка RJ45, подсоедините к ней другой конец кабеля). Позаботьтесь о том, чтобы кабель был правильно и плотно подключен. (см. рис.3)

*ВНИМАНИЕ: Никогда НЕ пытайтесь подсоединить удлинитель USB-C5 к сетевым устройствам. Эти устройства могут быть повреждены в результате такого взаимодействия.* 

**Video Products, Incorporated. Страница** 8 **из** 12 **1275 Danner Dr Aurora, OH 44202 Tel: +1 (330)-562-7070 Fax: +1 (330)-562-1999 www.nti1.com** 

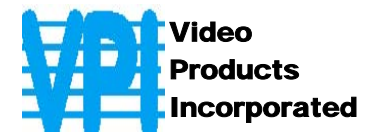

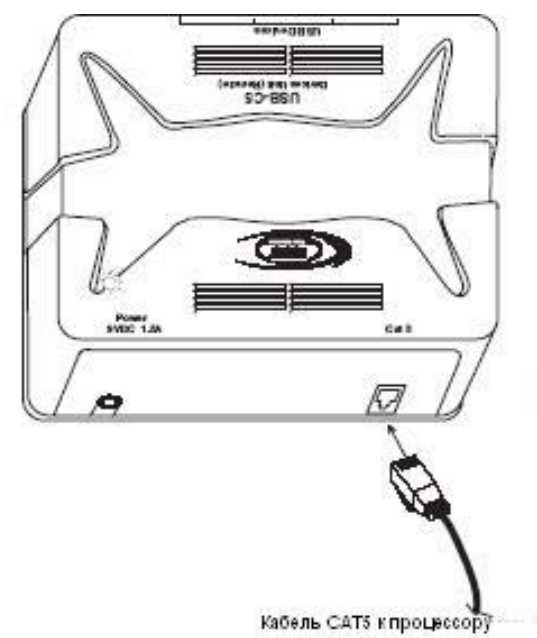

**Рис.3 – Соединения кабеля CAT5 с подключаемыми приборами**

#### **6. Подключение и загрузка**

**1.** Подсоедините адаптер переменного тока к порту 9VDC дистанционного удлинителя. Удостоверьтесь, что вилка питания правильно и до конца вставлена в гнездо

**2.** Включите адаптер в розетку. Должна загореться лампочка питания на панели дистанционного удлинителя (см.рис.4)

устройства (см.рис.4).

**3.** Включите системную плату. Устройства должны реагировать так, как если бы они напрямую были подключены к этой системной плате.

**Рис.4 – Соединение адаптера с подключаемыми приборами**

**Video Products, Incorporated. Страница** 9 **из** 12 **1275 Danner Dr Aurora, OH 44202 Tel: +1 (330)-562-7070 Fax: +1 (330)-562-1999 www.nti1.com** 

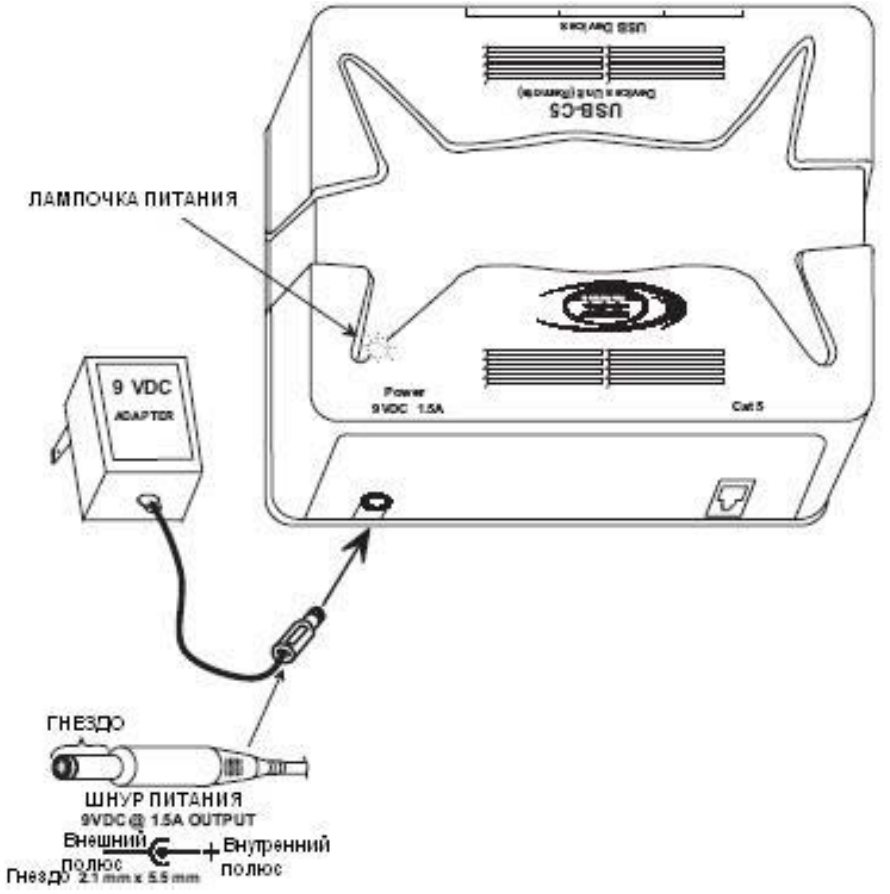

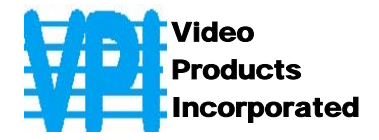

#### $T.$  **Техническое описание**

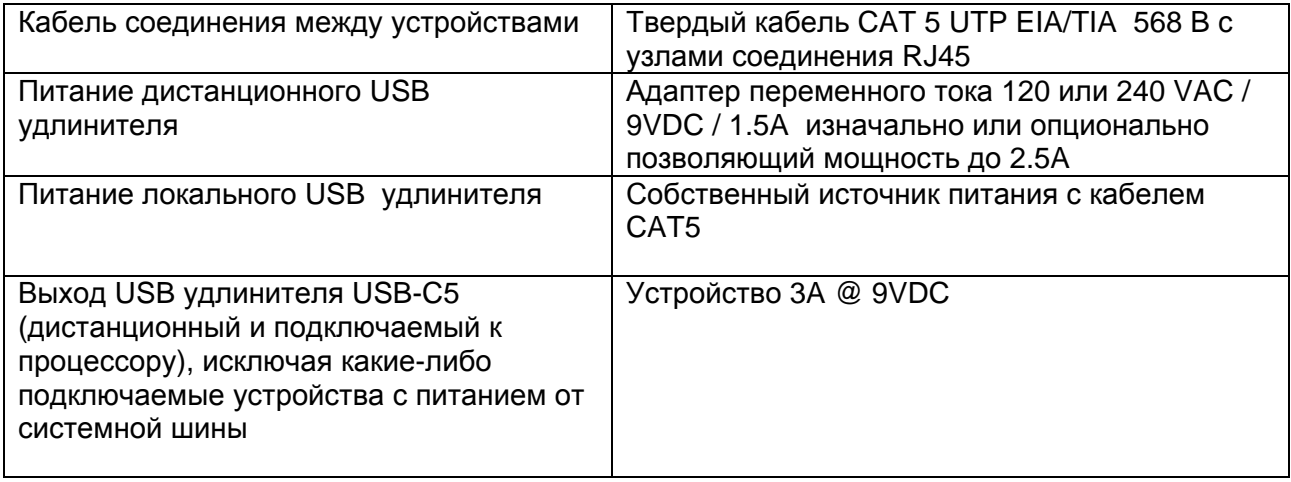

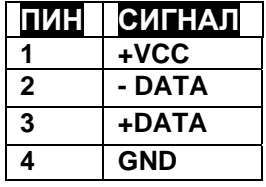

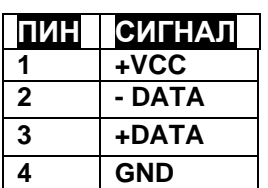

#### **USB (B) Сопряжение гнезда USB (B)**

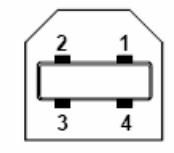

#### **USB (A) Сопряжение гнезда USB (A)**

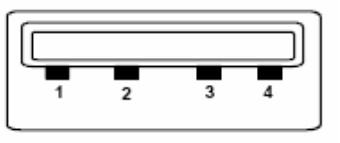

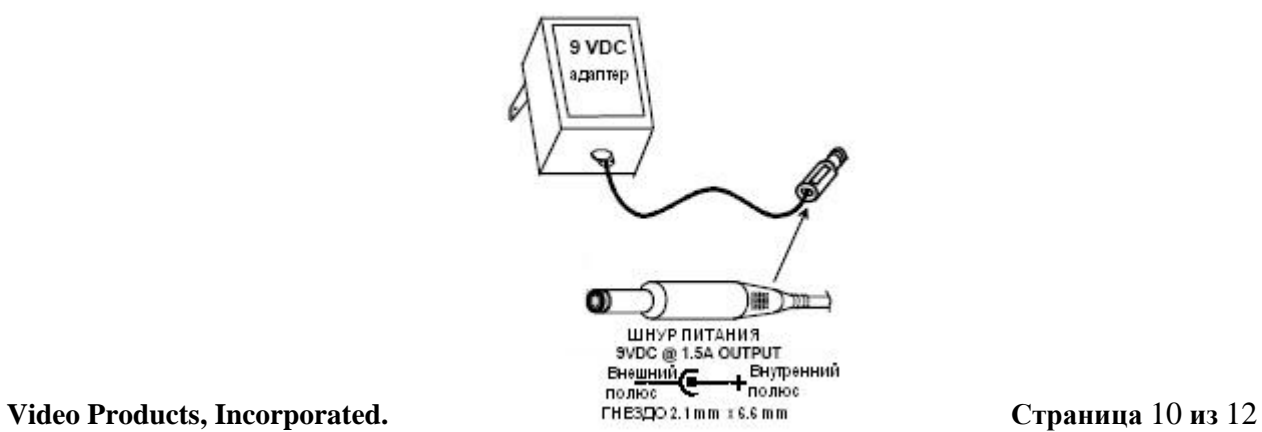

**1275 Danner Dr Aurora, OH 44202 Tel: +1 (330)-562-7070 Fax: +1 (330)-562-1999 www.nti1.com** 

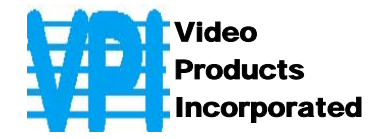

#### **8. Питание**

С удлинителем VPI USB-C5 возможно совместить до 4-х устройств, общее потребление энергии которых не превышает 2.0A. В большинстве случаев такие комбинации в совокупности потребляют энергии не больше 1.2A. Поэтому к удлинителю VPI USB-C5 прилагается адаптер переменного тока на 1.5A. Чтобы определить, какая мощность потребуется для определенной комбинации устройств, изучите данные о потреблении энергии каждым из устройств и просто сложите цифры (обычно это будет написано на этикетке устройства в виде *xx*A или *xx*mA). Если общая цифра потребления энергии превышает 1.2A (или 1200mA), для бесперебойного питания удлинителя USB-C5 должен использоваться регулируемый источник питания 9VDC с требованиями по номинальному току не менее **«общей мощности, необходимой для работы всех устройств в комбинации» + 3A**.

#### **9. Подключение соединительных кабелей**

Соединительный кабель между дистанционным и локальным удлинителями увенчан узлами соединения RJ45 и должен быть подключен согласно заводским стандартам EIA/TIA 568 B. Для верного подключения пользуйтесь таблицей и рисунком, приведенным далее.

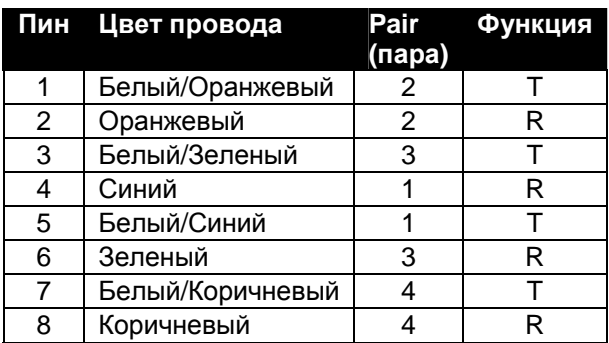

![](_page_10_Figure_6.jpeg)

*ВНИМАНИЕ: Кабель для соединений между устройствами ОБЯЗАТЕЛЬНО должен быть прямоточного типа и не должен пересекаться с другими.*

#### **10. Устранение неполадок**

Каждый продукт и составляющие, производимые Video Products Inc, протестированы на 100% соответствие их предназначениям и спецификациям. Мы принимаем все должные усилия для того, чтобы обеспечить легкую установку и бесперебойную работу всех наших продуктов. Однако, понимая, что мелкие неполадки все-таки могут в редких случаях возникнуть, мы разработали для Вас небольшую инструкцию по их устранению. Здесь Вы

**Video Products, Incorporated. Страница** 11 **из** 12 **1275 Danner Dr Aurora, OH 44202 Tel: +1 (330)-562-7070 Fax: +1 (330)-562-1999 www.nti1.com** 

![](_page_11_Picture_0.jpeg)

сможете найти решения некоторых вопросов, которые могут у Вас возникнуть. Или, обратитесь на наш сайт http://www.vpi.us - опция ответов на вопросы FAQs (Frequently Asked Questions). Также вы можете связаться с партнерами VPI на вашей территории, или напрямую по телефонам: (США и Канада)1-800-742-8324 (800-RGB-TECH) или 1-330-562- 7070. Мы будем рады Вам помочь.

![](_page_11_Picture_267.jpeg)

![](_page_11_Picture_268.jpeg)

![](_page_11_Picture_269.jpeg)